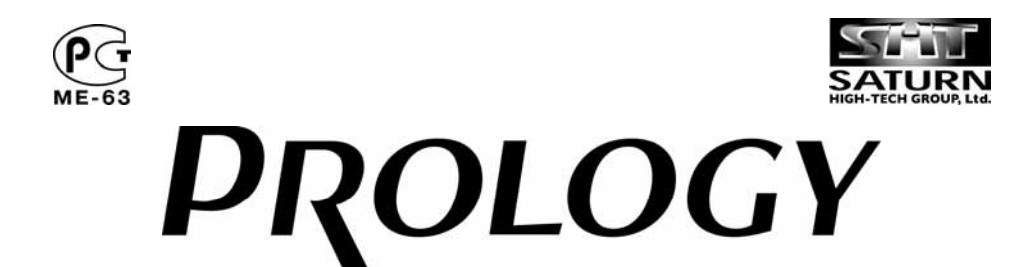

**Модель: AVD-850** 

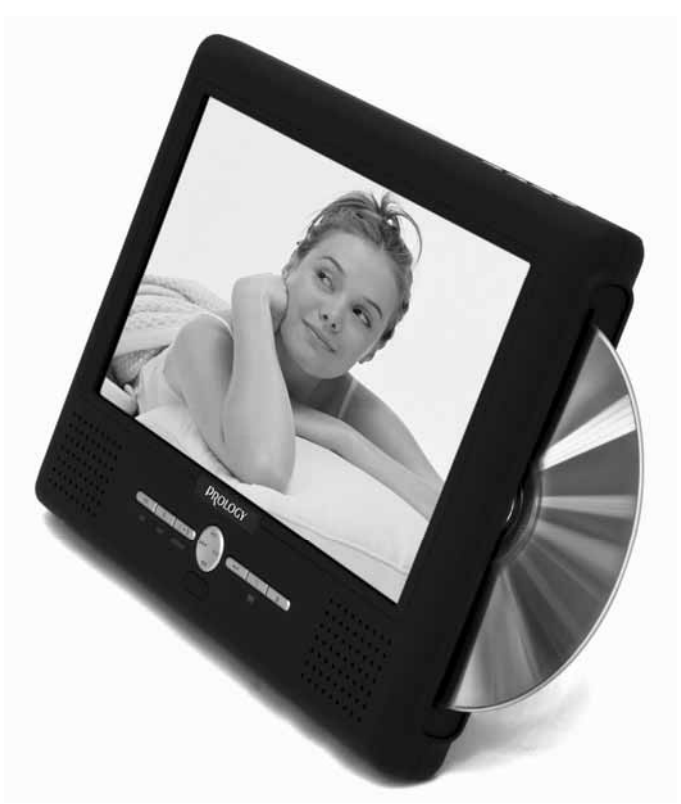

**Переносной цветной TFT ЖК-монитор со встроенным DVD-проигрывателем**

**Руководство пользователя**

Руководство пользователя определяет порядок установки и эксплуатации переносного TFT ЖКмонитора со встроенным проигрывателем DVD-дисков (далее "проигрывателя") в автомобиле с напряжением бортовой сети 12 В или в домашних условиях. Установку проигрывателя рекомендуется производить с привлечением специалиста по электрооборудованию автомобилей.

Самостоятельное вскрытие проигрывателя, механические повреждения и нарушение порядка эксплуатации могут привести к его неисправностям и к лишению права на гарантийное обслуживание.

В связи с постоянной работой по совершенствованию проигрывателя, повышающей его надежность и улучшающей эксплуатационные характеристики, в конструкцию могут быть внесены незначительные изменения, не отраженные в настоящем Руководстве.

### **Назначение проигрывателя**

Проигрыватель Prology AVD-850 предназначен для воспроизведения дисков форматов DVD, Video CD, DivX, Audio CD, MP3, MPEG, JPEG, WMA. Проигрыватель обеспечивает:

- воспроизведение цветного изображения в системах цветности PAL или NTSC;
- воспроизведение звука через встроенные стереодинамики, линейный стереовыход, цифровой оптический выход или через дополнительный FM-радиоприемник при помощи встроенного FM-передатчика.

### **Функции проигрывателя**

- *Цветной широкоформатный TFT ЖК-экран размером 8.5" (21,5 см) с высоким разрешением*
- *Широкий угол обзора по вертикали и горизонтали*
- *Сверхтонкая и легкая конструкция монитора*
- *Низкий уровень потребления энергии*
- *Совместимость с форматами DVD, VCD, DivX, CD, MP3, JPEG*
- *Поддержка карт памяти с интерфейсом USB*
- *Системы цветности PAL/NTSC*
- *Дистанционное управление*
- *Встроенная стереосистема*
- *Встроенный FM-передатчик с цифровым синтезатором частоты*
- *1 аудио/видеовход*
- *1 аудио/видеовыход*
- *Возможность подключения наушников*
- *Цифровой оптический аудиовыход*
- *Разъем подключения питания 12В*
- *Возможность работы от входящего в комплект батарейного блока*
- *Провод питания с разъемом для подключения к гнезду прикуривателя и сетевой источник питания входят в комплект*

### **Основные технические характеристики**

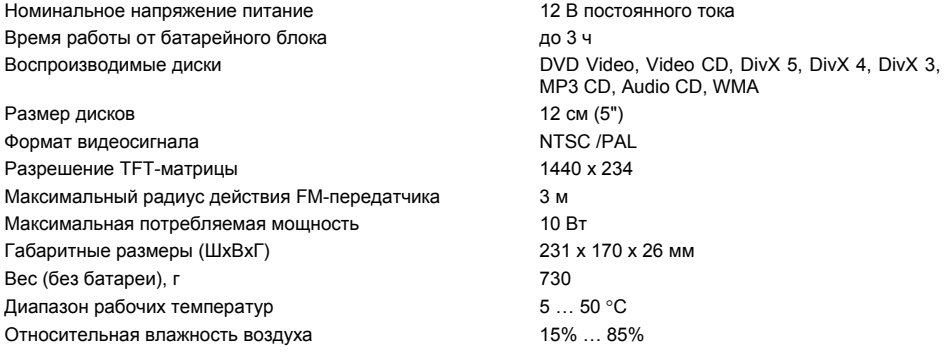

# **Комплект поставки**

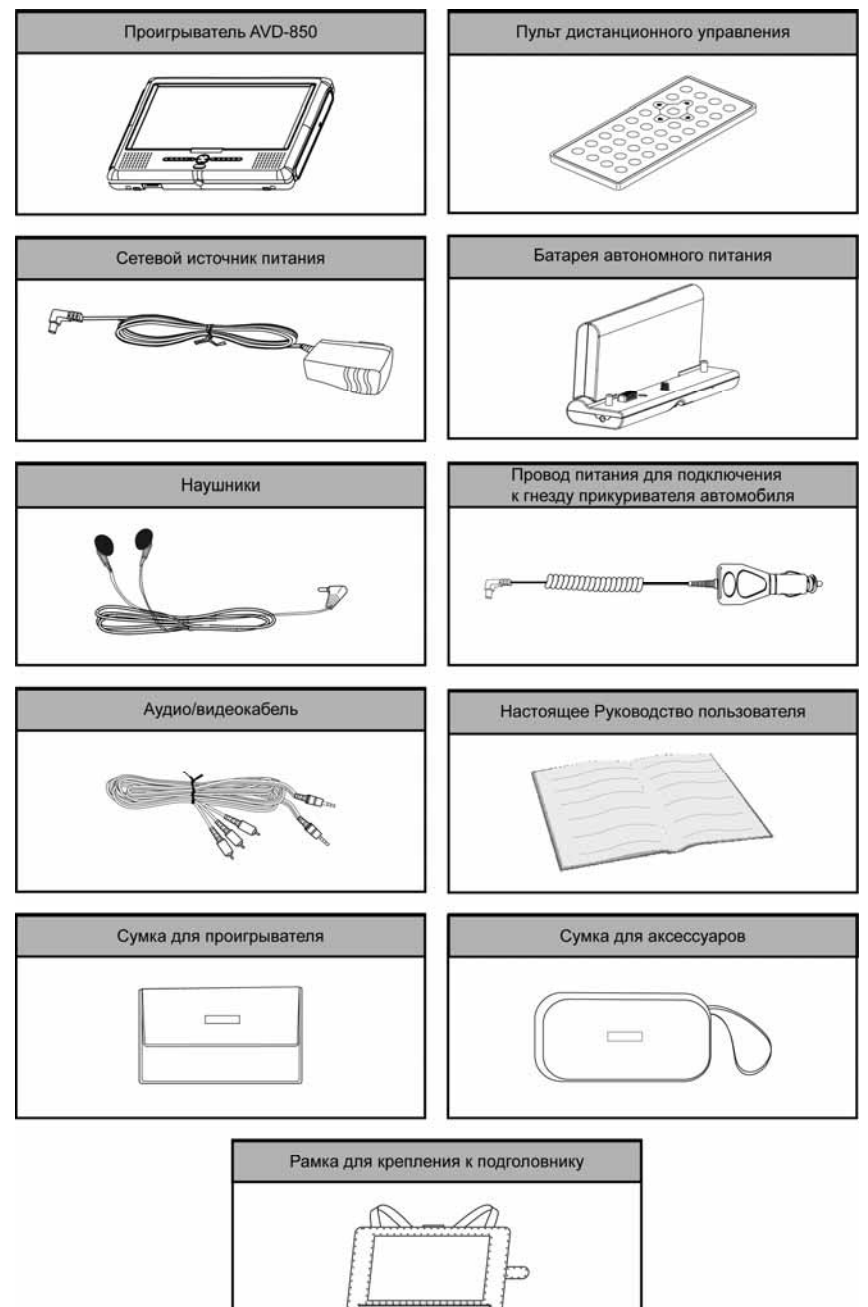

### **Для безопасного и эффективного использования проигрывателя**

- Не пытайтесь в случае поломки открыть корпус проигрывателя и отремонтировать его самостоятельно. Если проигрыватель не работает правильно, обратитесь к авторизованному дилеру, у которого вы приобрели данный проигрыватель или в сервисный центр.
- Значок молнии в равностороннем треугольнике предназначен для того, чтобы предупредить пользователя о наличии внутри устройства опасного неизолированного напряжения, которое может иметь величину, способную привести к поражению человека электрическим током.

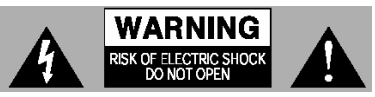

Восклицательный знак в равностороннем треугольнике предназначен для того, чтобы предупредить пользователя о наличии важных инструкций по эксплуатации и обслуживанию устройства в Руководстве, которое прилагается к устройству.

- Не кладите ничего сверху на проигрыватель и не устанавливайте на него другие аудиокомпоненты, такие как усилитель.
- При мойке автомобиля следите, чтобы внутрь проигрывателя не попала вода, так как это может привести к его повреждению.
- Никогда не засовывайте какие-либо предметы внутрь отсека диска проигрывателя, кроме самого диска. Находящиеся внутри проигрывателя узлы могут быть повреждены любыми посторонними предметами.
- Перед транспортировкой, а также когда проигрыватель не используется, вынимайте из него диск.
- Температура. Данный проигрыватель может работать неправильно при экстремально высоких или экстремально низких температурах. В таком случае прекратите использовать проигрыватель до тех пор, пока температура не станет нормальной.
- Конденсация. В дождливые или влажные дни, а также сразу же после того, как в холодное время года включен отопитель автомобиля, на оптическом устройстве считывания сигнала внутри проигрывателя может сконденсироваться влага. В случае конденсации влаги проигрыватель не сможет считывать информацию с диска и, следовательно, будет работать неправильно. Для устранения такой неисправности выньте из проигрывателя диск и подождите, пока сконденсировавшаяся влага не испарится (около часа).
- "Перескакивание" звучания. Когда автомобиль двигается по ухабистой дороге, могут появиться пропуски звучания и воспроизводимого изображения. Этого избежать невозможно и это не может привести к какому-либо повреждению, появлению царапин на поверхности диска и т.п.
- Очистка. Не пытайтесь очищать проигрыватель с помощью каких-либо химических веществ, так как это может привести к ухудшению его внешнего вида. Для очистки корпуса проигрывателя используйте только чистую и мягкую тряпку.

### **Для безопасного управления автомобилем:**

- Если водитель хочет просматривать диски DVD или Video CD, необходимо перед просмотром припарковать автомобиль в безопасном месте.
- Поддерживайте относительно низкий уровень громкости, чтобы во время движения иметь возможность слышать все, что происходит вокруг автомобиля.
- Не меняйте диски, не регулируйте громкость и не осуществляйте какие-либо другие операции управления проигрывателем, которые могут отвлечь от управления автомобилем.

# **Воспроизводимые диски**

Данный проигрыватель может воспроизводить следующие диски

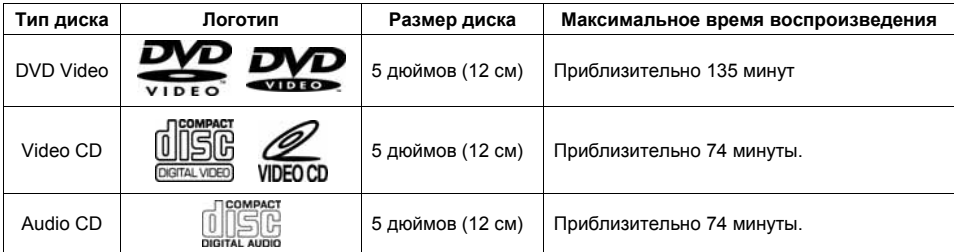

Также для воспроизведения могут использоваться следующие диски:

- CD-R/RW с файлами следующих типов: MP3, WMA, MPG, JPEG, AVI\*
- DVD-R с файлами следующих типов: MP3, WMA, MPG, JPEG, AVI\*

**Примечание**. Диски CD-R/RW, DVD-R/RW могут воспроизводиться в зависимости от параметров сделанной на них записи.

### **\* Диски с файлами AVI, записанным при помощи кодека DivX**

Данный проигрыватель официально сертифицирован на совместимость с форматами DivX 5, DivX 4, DivX 3 и соответствует необходимыми техническим требованиям.

Для гарантированного воспроизведения файлов формата DivX аудиодорожка должна быть записана в формате MP3 с любым битрейтом, включая переменный. При этом допускается любая стандартная частота дискретизации, как то 32 кГц, 44,1 кГц, 48 кГц.

Данный проигрыватель не может воспроизводить следующие диски.

- DVD-RAM
- DVD-Audio
- CD-G
- CD-Extra (данные)
- Kodak Picture CD
- Mixed CS (аудио)
- Active Audio (данные)
- AAC
- Ogg Vorbis
- VSD
- 3-дюймовые (8-сантиметровые) диски
- Диски, записанные в телевизионном формате, отличном от NTSC или PAL \* Проигрыватель не может воспроизводить диски, записанные в формате SECAM.
- Диски, записанные с помощью видеодеки DVD.

### **Двухслойные диски DVD**

При воспроизведении двухслойного диска DVD между окончанием первого слоя и началом второго слоя может произойти некоторая задержка по времени. В течение этого времени (на несколько секунд) изображение на экране монитора может остановиться, а звук - прекратиться. Данное явление является обычным для воспроизведения двухслойных дисков и не свидетельствует о неисправности проигрывателя.

### **Номер региона (номер регионального ограничения)**

Номер региона данного проигрывателя "5".

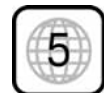

# **Диски Video CD, совместимые с PBC (управление воспроизведением)**

Данный проигрыватель обладает возможностью воспроизведения дисков Video CD, совместимых с функцией PBC (управление воспроизведением). Кроме возможности обычного воспроизведения аудио и видеосигналов, совместимые с функцией PBC диски Video CD имеют записанное на диске меню PBC, позволяющее осуществлять воспроизведение в диалоговом режиме. В данном руководстве воспроизведение с использованием меню PBC обозначается как "воспроизведение PBC".

### **Меры предосторожности при обращении с дисками**

Грязь, пыль, царапины и искривление диска могут привести к "перескакиванию" звучания во время воспроизведения и ухудшению качества звука и изображения. При обращении с дисками соблюдайте следующие меры предосторожности:

- Для удаления следов пальцев и пыли с рабочей поверхности диска (той стороны, на которой нет надписей) протирайте ее мягкой тряпкой. В отличие от обычных грампластинок цифровые диски не имеют канавок, в которых собирается пыль и микроскопические частицы, поэтому для практически полного удаления загрязнения с поверхности таких дисков достаточно протереть их мягкой тряпкой. Протирайте диски прямо от центра к краям. Небольшие пылинки или слабые пятна не будут оказывать какое-либо влияние на качество воспроизведения.
- Никогда не используйте для очистки дисков химические вещества, например, аэрозоли для грампластинок, антистатические аэрозоли или жидкости, бензин или растворители. Такие химические вещества способны необратимо повредить пластмассовую поверхность диска.
- После использования обязательно помещайте диски в их коробки. Это позволит избежать появления на поверхности дисков больших царапин, способных вызвать "перескакивание" звучания при воспроизведении.
- Не подвергайте диски в течение продолжительного времени воздействию прямых солнечных лучей, высокой влажности или высокой температуры. Длительное воздействие высокой температуры может привести к короблению и искривлению диска.
- Никогда не приклеивайте бумагу и не пишите на любой из сторон диска. Острые наконечники ручек или чернила, используемые в некоторых ручках с войлочным пишущим узлом, могут повредить поверхности диска.
- Никогда не используйте диски с необычным очертанием, например, имеющим форму сердечка, восьмиугольника и т.д. Использование таких дисков может привести к сбоям в работе проигрывателя.
- Хотя в магазинах в качестве принадлежности диска продается специальная защитная пленка, ее использование может привести к сбоям в работе проигрывателя. Использование такой пленки абсолютно недопустимо.

### **Внешний батарейный блок**

### **Элементы батарейного блока и их функции**

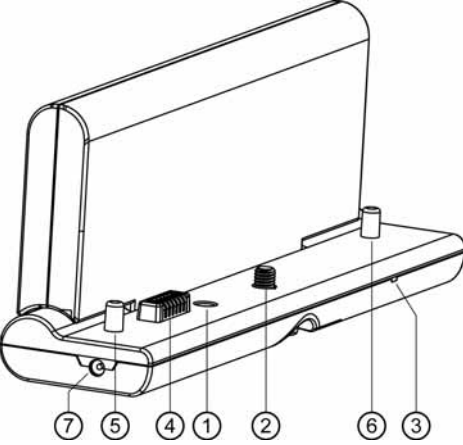

- 1. Разъем подключения сетевого адаптера.
- 2. Винт для соединения с проигрывателем.

3. Светодиодный индикатор состояния батареи: когда батарея заряжается, индикатор светится красным цветом; по окончании цикла заряда светодиод выключается. В процессе разряда батареи светодиод не светится.

4. Электрические контакты батареи.

**Внимание!** Не дотрагивайтесь и не допускайте замыкания электрических контактов батареи.

5, 6. Направляющие, предназначенные для верного соединения батареи с проигрывателем.

7. Выход 7,4 В постоянного тока для питания дополнительного модуля ТВ тюнера.

# **Заряд батареи**

Заряжайте батарею следующим образом:

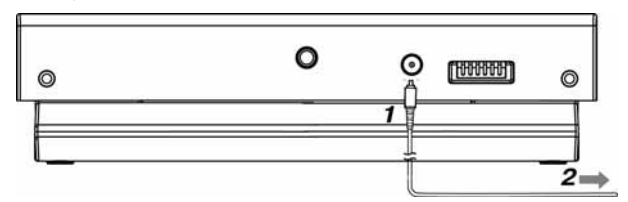

1. Подключите выходной разъем сетевого источника питания к батарее.

2. Подключите сетевой источник питания к розетке. Светодиодный индикатор загорится красным цветом. По окончании заряда индикатор выключится. После этого отсоедините источник питания от батареи.

### **Примечания**.

- Время заряда батареи обычно составляет 3,5-4,5 часов.
- Перед первым использованием батарейного блока произведите его полную зарядку.
- Ресурс батареи составляет примерно 300 циклов заряда-разряда и может варьироваться в широких пределах в зависимости от условий эксплуатации.
- В комплект входит универсальный источник питания, рассчитанный на напряжение сети от 100 до 240 В. Однако в путешествии может потребоваться переходник под местный тип розеток.
- При повышенной температуре батарейного блока время заряда увеличивается и в некоторых случаях заряд может даже прекратиться. В этом случае подождите, пока батарейный блок остынет и повторите попытку.
- Не делайте повторных попыток зарядить полностью заряженную батарею. Это может привести к уменьшению срока службы батареи.
- В процессе заряда батареи батарейный блок нагревается. Это нормальный режим работы, и он не указывает на наличие какой-либо неисправности.
- Температура окружающей среды влияет на эффективность процесса заряда. Наиболее эффективно батарея заряжается в диапазоне температур окружающей среды 10 ~ 30°C. По возможности заряжайте батарею в указанных условиях.
- В случае включения проигрывателя при не полностью заряженной батарее работа может быть нестабильной. Убедитесь, что батарея полностью заряжена перед использованием.
- В случае работы проигрывателя от источника питания батарея будет заряжаться, но медленнее, чем при непосредственном подключении сетевого источника питания непосредственно к батарейному модулю.
- В случае, если сетевой источник питания подключен к проигрывателю, а проигрыватель выключен (находится в режиме Stand-by), то батарея заряжается нормально, как и при непосредственном подключении источника питания к батарейному блоку.

### **Подсоединение батарейного блока к проигрывателю**

Подсоедините батарею к проигрывателю в следующем порядке:

- 1. Присоедините батарею к нижней стороне проигрывателя таким образом, чтобы направляющие выступы на батарейном отсеке совпали с соответствующими отверстиями на проигрывателе.
- 2. Закрутите соединительный винт по часовой стрелке.

**Примечание**. Если батарейный отсек полностью заряжен, то его заряда хватит более чем на 3 ч непрерывной работы проигрывателя.

### **Отсоединение батарейного блока от проигрывателя**

Для отсоединения батарейного блока сначала выключите проигрыватель, а затем отвинтите соединительный винт.

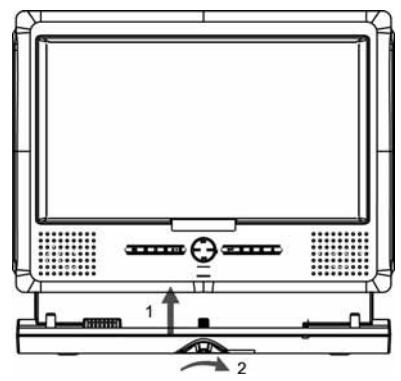

### **Установка проигрывателя**

Проигрыватель имеет специальную планку на задней стенке для установки проигрывателя на поверхность. Длина планки может регулироваться таким образом, чтобы проигрыватель мог использоваться как с батарейным отсеком, так и без него:

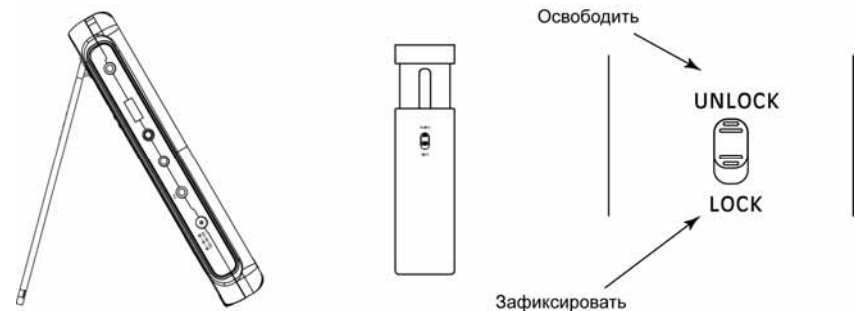

- Устанавливайте проигрыватель таким образом, чтобы он не мог стать причиной ранения водителя или пассажиров во время внезапной остановки или резкого торможения.
- При установке отклонение проигрывателя от вертикальной плоскости не должно превышать 15°. В противном случае технические характеристики проигрывателя могут быть далеки от оптимальных.
- Никогда не устанавливайте проигрыватель там, где он будет сильно нагреваться, например, от воздействия прямых солнечных лучей или горячего воздуха, поступающего от отопителя. Также избегайте мест, в которых проигрыватель будет подвергаться воздействию сильной вибрации или на него будет попадать пыль или грязь.
- После хранения проигрывателя в холодном помещении или после перевозки в зимних условиях перед подключением провода питания надо дать ему прогреться до комнатной температуры в течение 2-3 часов.

### **Подключение проигрывателя к дополнительным устройствам**

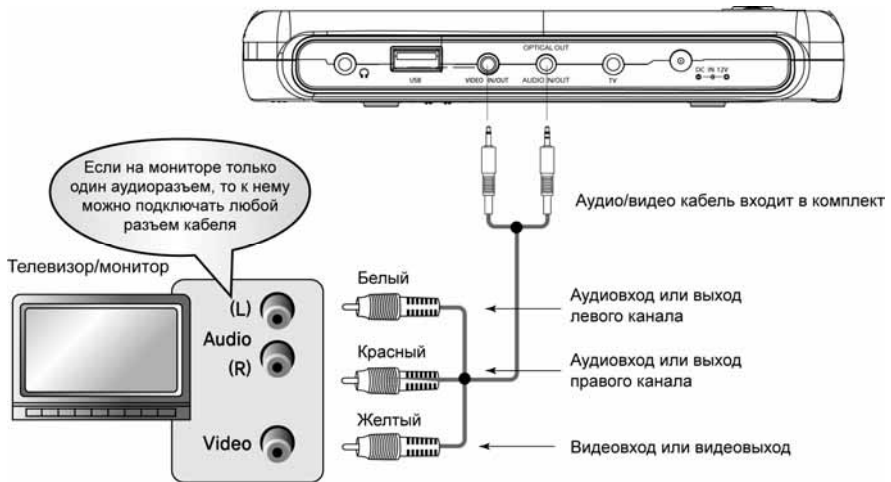

### **Примечания.**

- 1. В качестве аудио/видео входа и выхода используются одни и те же разъемы проигрывателя. В режиме воспроизведения диска эти разъемы работают в режиме выхода. При переключении проигрывателя в режим работы от внешнего источника эти разъемы автоматически переключаются в режим входа.
- 2. Аудиоразъем проигрывателя совмещен с разъемом цифрового оптического аудиовыхода. Используйте специальный оптический кабель (не входит в комплект) для подключения к внешнему процессору цифрового звука (AV-ресиверу).

**Внимание!** Не подавайте на AV-разъемы проигрывателя никакой сигнал в режиме воспроизведения дисков.

# **Элементы управления на проигрывателе и их функции**

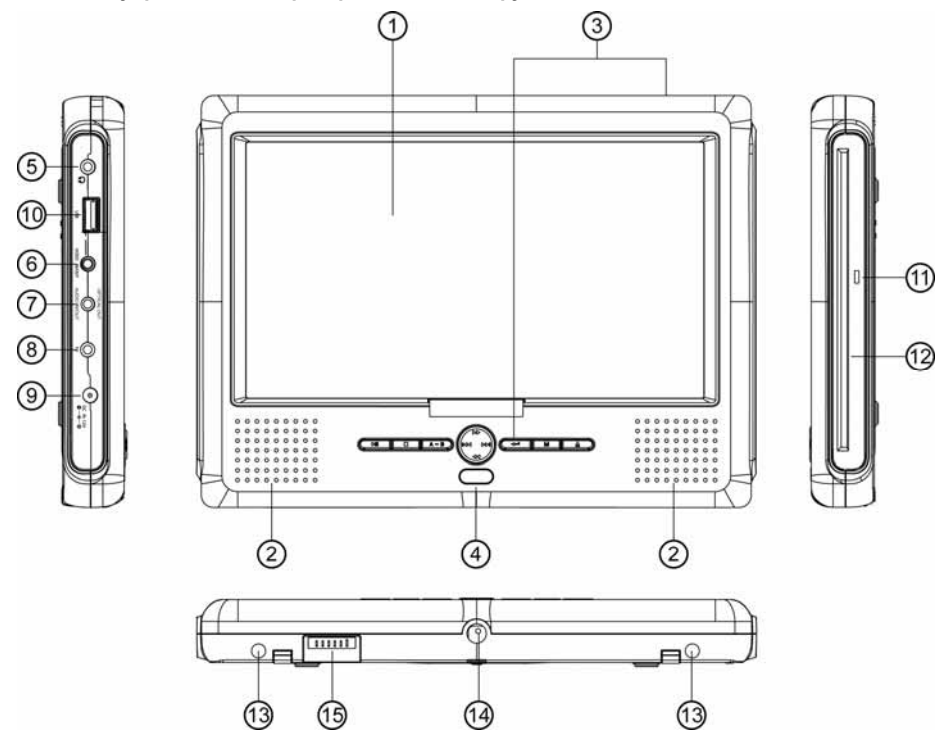

- 1. ЖК экран монитора.
- 2. Встроенные динамики.
- 3. Кнопки управления проигрывателем.
- 4. Приемник сигналов дистанционного управления.
- 5. Разъем подключения стереофонических наушников.
- 6. Разъем видеовхода и видеовыхода.
- 7. Разъем аудиовхода, аудиовыхода и цифрового оптического выхода.
- 8. Разъем управления дополнительным ТВ-тюнером.
- 9. Разъем подключения источника питания.
- 10. Разъем для подключения карт памяти с интерфейсом USB 1.1.
- 11. Индикатор работы DVD-привода.
- 12. Слот загрузки компакт-диска.
- 13. Направляющие для присоединения батарейного блока.
- 14. Втулка для присоединения батарейного блока.
- 15. Разъем для подключения к батарейному блоку.

### **Назначение кнопок проигрывателя**

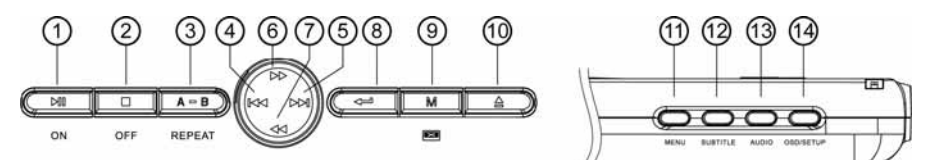

- 1. Кнопка **ON/** включения проигрывателя (нажать и удерживать не менее 2 с) и включения режимов воспроизведения/паузы.
- 2. Кнопка **OFF/** выключения проигрывателя (нажать и удерживать не менее 2 с) и остановки воспроизведения.
- 3. Кнопка **A-B/REPEAT** управления повторным воспроизведением (нажать и удерживать не менее 2 с) и режимом воспроизведения участка записи.
- 4. Кнопка к выполняет следующие функции: переход к предыдущему фрагменту записи на диске, уменьшение выбранного параметра в меню настроек монитора, перемещение влево по системе экранных меню проигрывателя.
- 5. Кнопка ► выполняет следующие функции: переход к следующему фрагменту записи на диске, увеличение выбранного параметра в меню настроек монитора, перемещения вправо по системе экранных меню проигрывателя.
- 6. Кнопка **>>** ускоренного воспроизведения в прямом направлении; кнопка перемещения вверх по системе экранных меню проигрывателя.
- 7. Кнопка < ускоренного воспроизведения в обратном направлении; кнопка перемещения вниз по системе экранных меню проигрывателя.
- 8. Кнопка подтверждения выбора.
- 9. Нажимайте кнопку **M** для входа в меню настроек монитора. Затем при помощи этой же кнопки выберите настройку в следующем порядке: громкость, яркость, насыщенность, формат экрана, переворот изображения, переключение на AV-вход.

Для изменения выбранной функции нажимайте кнопки к ».

- 10. Кнопка А извлечения диска.
- 11. Нажимайте кнопку **MENU** для получения доступа к меню диска DVD или для управления функцией PBC (Video CD).
- 12. Кнопка **SUBTITLE** используется для переключения языка субтитров, если на диске DVD записаны субтитры на нескольких языках, или для отключения субтитров.
- 13. Кнопка **AUDIO** используется для переключения дорожки звукового сопровождения при воспроизведении дисков DVD, имеющих запись нескольких дорожек звукового сопровождения. Также данная кнопка позволяет переключать режим звука при воспроизведении дисков VCD/CD.
- 14.Нажимайте кнопку **OSD/SETUP** для вывода на экран во время воспроизведения статистической информации о диске.

Нажимайте и удерживайте данную кнопку нажатой не менее 2 с для получения доступа к меню настройки SETUP.

### **Назначение кнопок пульта дистанционного управления**

- 1 **STANDBY** Нажимайте данную кнопку для включения или выключения проигрывателя.
- 2 **AUDIO** Данная кнопка используется для переключения дорожки звукового сопровождения при воспроизведении дисков DVD, имеющих запись нескольких дорожек звукового сопровождения. Также данная кнопка позволяет переключать режим звука при воспроизведении дисков VCD/CD.
- 3 **EJECT** Нажимайте данную кнопку для удаления диска из проигрывателя.
- 4 **SETUP** Нажимайте данную кнопку для получения доступа к меню настройки SETUP.
- 5 **OSD** Нажимайте данную кнопку для вывода на экран во время воспроизведения статистической информации о диске.
- 6 **ENTER** Нажимайте данную кнопку для подтверждения выбора дорожки/Части, выбранной с помощью цифровых кнопок пульта дистанционного управления или с помощью кнопок перемещения курсора в меню на экране монитора.
- 7 < />  $\blacktriangle$ / Данные кнопки позволяют перемещаться по системе меню проигрывателя, соответственно, налево, направо, вверх и вниз.
- 8 Нажимайте данную кнопку для включения режима воспроизведения диска и для временной остановки воспроизведения.
- 9 Нажимайте данную кнопку для остановки воспроизведения.
- 10  $\leftrightarrow$  Нажимайте данную кнопку для перехода на одну дорожку назад.
- 11 <sup>44</sup> Нажимайте данную кнопку для включения ускоренного воспроизведения в обратном направлении.
- 12 ► Нажимайте данную кнопку для перехода к следующей дорожке на диске.
- 13 ► Нажимайте данную кнопку для включения ускоренного воспроизведения в прямом направлении.
- 14 Нажимайте данную кнопку для включения режима замедленного или пошагового воспроизведения.
- 15 **0 … 9** Цифровые кнопки.
- 16 **CLEAR** Нажимайте данную кнопку для того, чтобы стереть неправильно введенную цифру.
- 17 **SHIFT** Нажимайте данную кнопку для выбора дополнительных функций цифровых кнопок.
- 18 **MENU** Нажимайте данную кнопку для получения доступа к меню диска DVD или для управления функцией PBC (Video CD).
- 19 **RETURN** Нажимайте данную кнопку для возврата к предыдущему пункту меню PBC Video CD.
- 20 **ZOOM** Данная кнопка позволяет увеличивать или уменьшать размер изображения.
- 21 **REPEAT** Данная кнопка позволяет переключить проигрыватель в режим повторного воспроизведения.
- 22 **A–B** Данная кнопка позволяет повторно воспроизводить определенный участок записи.
- 23 **SUBTITLE** Данная кнопка используется для переключения языка субтитров, если на диске DVD записаны субтитры на нескольких языках.
- 24 **ANGLE** Данная кнопка используется для изменения угла просмотра сцены, если на диске DVD имеется запись, сделанная с нескольких камер (под разными углами).
- 25 **SEARCH** Кнопка выбора места продолжения воспроизведения на диске.
- 26 **TITLE** Кнопка перехода в меню заглавий диска DVD.
- 27 **MUTE** Кнопка отключения звука.
- 28 **VOL-** Кнопка понижения уровня громкости.
- 29 **VOL+** Кнопка увеличения уровня громкости.

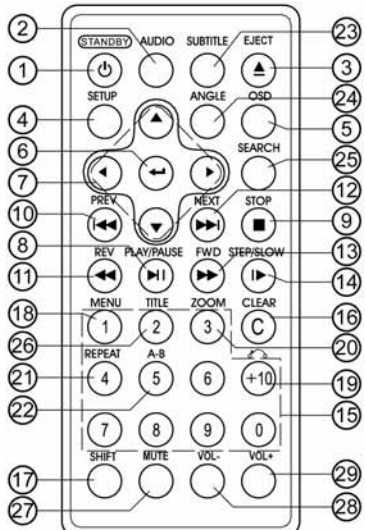

### **Использование пульта дистанционного управления**

- Неверная эксплуатация батареек может привести к потекам и коррозии элементов схемы.
- Не устанавливайте батарейку в обратной полярности.
- Никогда не используйте металлический пинцет или другой подобный инструмент для того, чтобы держать батарейку. Это может привести к короткому замыканию.
- Никогда не разбирайте батарейки, не подвергайте их сильному нагреванию и не кладите их в воду, так как это может привести к их взрыву.
- Когда заряд батареек израсходован, они должны быть утилизированы в соответствии с местными законами.
- Не допускайте падений пульта ДУ и не подвергайте его сильным ударам.
- Избегайте воздействия жидкостей и чрезмерного тепла (например, от прямого солнечного света) на пульт дистанционного управления.

### **Замена батареек пульта ДУ**

- 1. Извлеките батарейный модуль, расположенный в нижнем торце пульта дистанционного управления, нажав на выступ и потянув, как показано на рисунке.
- 2. Установите новую батарейку, правильно расположив контакты "+" и "–".
- 3. Вставьте батарейный модуль в пульт до щелчка. Подходящий тип литиевых батареек CR2025.

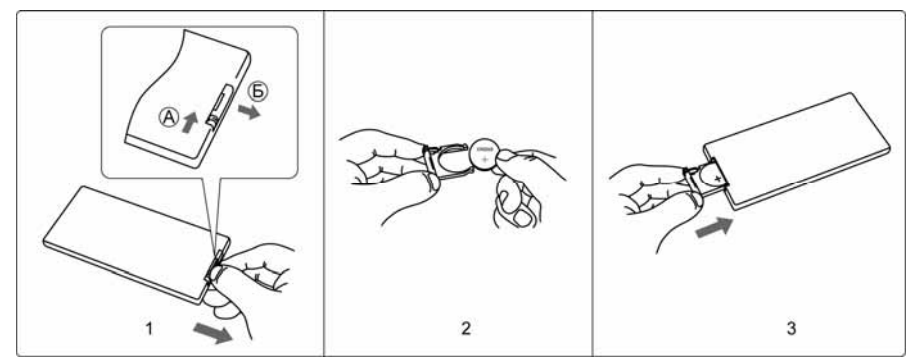

### **Использование пульта ДУ**

- При использовании пульта дистанционного управления направляйте его на встроенный ИК-приемник сигналов ДУ.
- Дальность действия пульта дистанционного управления не превышает 4-5 метров.
- Отклонение по горизонтали от прямого направления на ИКприемник не должно превышать 30°.

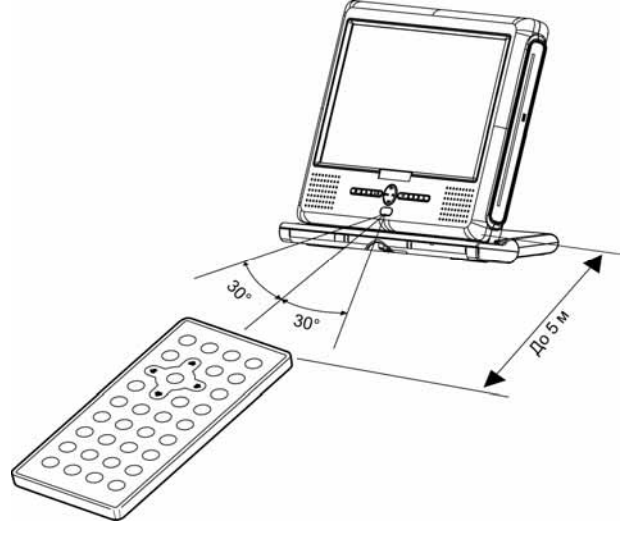

# **Общие операции**

### *Включение и выключение проигрывателя*

Для включения проигрывателя нажмите и удерживайте кнопку **ON** на передней панели в течение 2 секунд или кнопку **STANDBY** на пульте ДУ. На экране появится экран заставки. Затем, в зависимости от того, загружен ли диск, появится надпись "ЗАГРУЗКА" или "ОТКРЫТО" (нет диска). Для выключения проигрывателя нажмите и удерживайте кнопку **OFF** в течение 2 секунд или еще раз кнопку **STANDBY**.

### *Загрузка и удаление дисков*

Вставьте компакт-диск в слот таким образом, чтобы рабочая сторона (сторона, на которую нанесена запись), была обращена назад. Диск автоматически будет загружен.

Для извлечения диска из проигрывателя нажмите кнопку  $\blacktriangle$  на проигрывателе или на пульте ДУ.

### *Включение режима воспроизведения*

При загрузке диска на экране монитора в левом верхнем углу появится надпись "ЗАГРУЗКА". Некоторые диски могут автоматически включаться в режим воспроизведения с первой Части (дорожки). Некоторые диски автоматически переходят в меню Названий.

Если на экран монитора выводится меню Названий DVD, то для начала воспроизведения с первой Части нажмите кнопку **»и** на пульте ДУ или на передней панели проигрывателя. Для навигации по меню Названий диска используйте кнопки перемещения курсора и кнопку **ENTER**.

При воспроизведении двухстороннего DVD-диска, вставляйте его первой рабочей стороной назад (от себя). По окончании воспроизведения первой стороны извлеките диск, переверните его и опять загрузите в проигрыватель для воспроизведения второй стороны. Первая и вторая стороны помечаются различным образом на разных дисках.

**Примечание**. При воспроизведении дисков CD или MP3 экран проигрывателя автоматически гаснет, если в течение 1 мин. не производится операций по управлению проигрывателем. Для включения экрана достаточно нажать любую кнопку на проигрывателе или на пульте ДУ.

### *Временная остановка воспроизведения*

Во время воспроизведения диска нажмите кнопку **II** для временной остановки воспроизведения. Для продолжения воспроизведения нажмите кнопку • неще раз.

### *Остановка воспроизведения диска*

Во время воспроизведения диска нажмите один раз кнопку ■ на пульте ДУ или на передней панели проигрывателя для остановки воспроизведения. Нажимайте кнопку  $\blacktriangleright$  на пульте ДУ или на передней панели проигрывателя для продолжения воспроизведения с места остановки.

Во время воспроизведения диска нажмите два раза кнопку ■ для остановки воспроизведения. После этого нажимайте кнопку  $\blacktriangleright$  на пульте ДУ или на передней панели проигрывателя для включения режима воспроизведения с начала диска.

**Примечание.** На части дисков VCD с функцией PBC кнопка будет работать таким образом, что нажатие данной кнопки будет приводить к остановке воспроизведения и переходу к меню диска.

# *Выбор источника видеосигнала*

Нажимайте кнопку **M** на передней панели проигрывателя 6 раз для выбора опции "DVD". Затем нажимайте кнопку > или < для переключения на внешний источник аудио/видео сигнала или обратно на проигрыватель.

### *Регулировка громкости*

Нажимайте кнопки **VOL+**, **VOL-** на пульте ДУ.

Нажимите кнопку М на передней панели проигрывателя 1 раз. Затем нажимайте кнопку ► или ← для регулировки громкости.

### *Отключение звука*

Для отключения звука нажимайте кнопку **MUTE** на пульте ДУ. Нажимайте данную кнопку повторно для включения звука.

### *Использование цифровых клавиш*

Цифровые клавиши на пульте дистанционного управления предназначены для выбора номера Названия, Части или трека на диске. Для ввода номера, превышающего 10, служит кнопка **+10**. Нажимайте ее последовательно для задания необходимого значения десятков (при необходимости - сотен) требуемого числа. После этого введите необходимое значение единиц одной из кнопок **0 – 9**.

# *Меню диска*

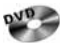

Сначала при помощи кнопки **SHIFT** выберите режим "ВЫБОР ФУНКЦИИ". Затем нажимайте кнопку **MENU** на пульте ДУ для перехода в меню диска. Также можно использовать кнопку **MENU** на корпусе проигрывателя. Затем, используя кнопки перемещения курсора, выбирайте нужный элемент меню и нажмите кнопку **ENTER**.

# SVCD<sub>2</sub>

 $\sqrt{2}$ Сначала при помощи кнопки **SHIFT** выберите режим "ВЫБОР ФУНКЦИИ". Затем нажимайте кнопку **MENU** на пульте ДУ для включения и выключения функции PBC. Данная функция обычно реализуется на дисках VCD 2.0.

1. Если функция PBC включена, то после загрузки диска на экран монитора автоматически будет выведено меню диска. Некоторые диски позволяют переход к меню диска, если во время воспроизведения будет нажата кнопка  $\blacksquare$ . Для перехода к необходимой части (треку) используйте цифровые кнопки пульта

# ДУ или кнопки  $\leftarrow$  и ».

2. Если функция PBC выключена, то меню диска будет недоступно. Для выбора необходимой части диска во время воспроизведения при помощи цифровых кнопок на пульте ДУ наберите номер требуемой части (трека).

**Примечание.** При включенной функции PBC такие режимы, как повторное воспроизведение, повтор фрагмента "A-B", выбор места продолжения воспроизведения, могут не работать.

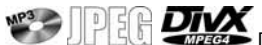

После загрузки диска на экране автоматически появляется меню диска.

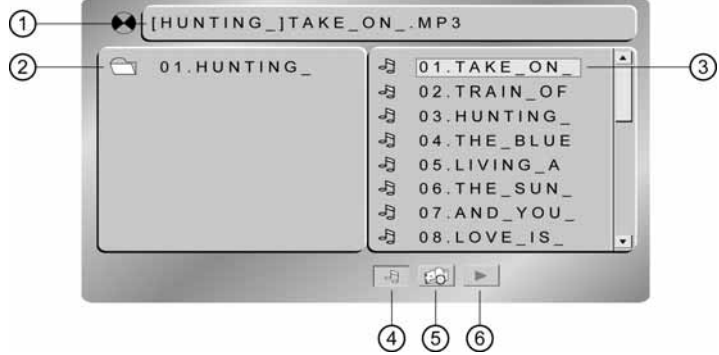

- 1. Имя папки и трека, который воспроизводится в настоящий момент.
- 2. Список папок на диске.
- 3. Список файлов в выбранной папке.
- 4. Индикатор режима воспроизведения музыкальных файлов.
- 5. Индикатор режима воспроизведения изображений.
- 6. Индикатор режима воспроизведения видеозаписей.

Тип воспроизводимых файлов (MP3, JPEG, DivX) определяется выбором соответствующей иконки в нижней части экрана. Для этого используйте кнопки перемещения курсора  $\blacktriangleleft$  и затем нажимайте кнопку **ENTER**.

При помощи кнопок перемещения курсора выбирайте необходимый альбом (папку с MP3, JPEG- или DivX-файлами), а затем необходимый трек (файл MP3), фото (файл "JPG") или видеозапись (файлы "AVI", "MP4"). Нажимайте кнопку **ENTER** для начала воспроизведения выбранного трека/фото.

**IICD В** в случае, если карта памяти с интерфейсом USB подключена к UJ D проигрывателю, и в проигрыватель также загружен диск, то при включении питания или в момент подключения карты памяти к проигрывателю на экран будет выведено меню выбора носителя, как показано на рисунке справа.

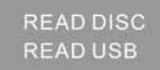

Выберите необходимый источник данных при помощи стрелок управления курсором и нажмите кнопку подтверждения выбора **ENTER**.

Во время воспроизведения нажимайте кнопку **STOP** два раза, чтобы вернуться в меню выбора медианосителя.

В режиме воспроизведения USB действует такое же меню навигации, как и для дисков MP3, JPEG, DivX.

# **Детальное описание функций кнопок пульта ДУ**

### *Ускоренное воспроизведение в прямом и обратном направлении*

Последовательно нажимайте кнопку  $\leftrightarrow$  ( $\leftrightarrow$ ) на пульте ДУ или на передней панели (кроме MP3/JPEG/ DivX) для ускоренного воспроизведения в прямом (обратном) направлении на одной из следующих скоростей: 2x, 4x, 8x, 20x.

### *Переход к следующей или предыдущей части (треку)*

Нажимайте кнопку ► во время воспроизведения для перехода к следующей части (треку).

Нажимайте кнопку ка во время воспроизведения для перехода к предыдущей части (треку).

### **Примечания**.

На части дисков VCD с функцией PBC переход к предыдущей части (треку) может не работать.

При воспроизведении MP3/JPEG/DivX используйте кнопки ▶/<</h> пульта ДУ. Кнопки на лицевой панели в этом режиме служат для перемещения курсора.

### *Замедленное воспроизведение*

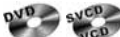

Последовательно нажимайте кнопку |▶ на пульте ДУ во время воспроизведения для выбора одного из режимов замедленного воспроизведения: 1/2, 1/3, 1/4, 1/5, 1/6, 1/7. Для возврата к обычному режиму воспроизведения нажимайте кнопку ►Ⅱ.

### *Покадровое воспроизведение*

DVD SVCD

Последовательно нажимайте кнопку I> на пульте ДУ во время паузы воспроизведения для покадрового воспроизведения. Для возврата к обычному режиму воспроизведения нажимайте кнопку • .

### *Демонстрация времени воспроизведения*

Во время воспроизведения диска последовательно нажимайте кнопку **OSD** на пульте ДУ или на корпусе проигрывателя для демонстрации времени воспроизведения.

### *Выбор Названия*

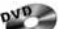

Сначала при помощи кнопки **SHIFT** выберите режим "ВЫБОР ФУНКЦИИ". Затем во время воспроизведения диска нажимайте кнопку **TITLE** на пульте ДУ для перехода в меню Названий. Используя кнопки перемещения курсора, выбирайте нужное Название, затем нажмите кнопку **ENTER**.

### *Выбор языка звукового сопровождения*

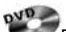

Во время воспроизведения диска последовательно нажимайте кнопку **AUDIO** на пульте ДУ или на корпусе проигрывателя для выбора одного из записанных на диске языков звукового сопровождения.

 $\frac{1}{100}$   $\frac{1}{100}$   $\frac{1}{100}$   $\frac{1}{100}$  Ha некоторых дисках стереодорожки используются для записи звукового сопровождения на двух языках. Во время воспроизведения диска последовательно нажимайте кнопку **AUDIO** на пульте ДУ или на корпусе проигрывателя для выбора одной из стереодорожек или стереорежима: "КА-НАЛ: МОНО ЛЕВЫЙ", "КАНАЛ: МОНО ПРАВЫЙ", "КАНАЛ: СТЕРЕО".

# *Выбор камеры (угла) просмотра (ANGLE)*   $QVQ$

Во время воспроизведения диска нажимайте кнопку **ANGLE** для выбора угла просмотра (камеры), если на диске имеются сцены, записанные более чем одной камерой.

### *Выбор языка субтитров*

 $\sim a_{VQ}$ Во время воспроизведения диска последовательно нажимайте кнопку **SUBTITLE** на пульте ДУ или на корпусе проигрывателя для выбора одного из записанных на диске языков субтитров или для отключения субтитров.

### *Выбор места продолжения воспроизведения*

1. Во время воспроизведения диска нажмите кнопку **SEARCH**. На экран будет выведено меню поиска.

2. При помощи стрелок перемещения курсора выберите параметр поиска (часть, раздел, время) и нажмите кнопку **ENTER**.

3. Затем при помощи цифровых кнопок **0…9** введите необходимое значение параметра и нажмите кнопку **ENTER**.

4. Для выхода из меню поиска повторно нажимайте кнопку **SEARCH**.

### *Повторное воспроизведение*

 $\frac{dV}{dt}$ Сначала при помощи кнопки **SHIFT** выберите режим "ВЫБОР ФУНКЦИИ". Затем во время воспроизведения нажимайте последовательно кнопку **REPEAT** на пульте ДУ для выбора одного из следующих режимов повторного воспроизведения: "ПОВТОР ЧАСТЬ", "ПОВТОР РАЗДЕЛ", "ПОВТОР ВЫКЛ.".

# SVOD - CO

Сначала при помощи кнопки **SHIFT** выберите режим "ВЫБОР ФУНКЦИИ". Затем во время воспроизведения нажимайте последовательно кнопку **REPEAT** на пульте ДУ для выбора одного из следующих режимов повторного воспроизведения: "ПОВТОР ТРЕКА", "ПОВТОР ДИСКА", "ПОВТОР ВЫКЛ.".

Сначала при помощи кнопки **SHIFT** выберите режим "ВЫБОР ФУНКЦИИ". Затем во время воспроизведения нажимайте последовательно кнопку **REPEAT** на пульте ДУ для выбора одного из следующих режимов повторного воспроизведения: "ПОВТОР ТРЕКА", "ПОВТ. КАТАЛОГА", "ПОВТОР ДИСКА", "ПОВТОР ВЫКЛ.".

# *Повторное воспроизведение участка записи*

Сначала при помощи кнопки **SHIFT** выберите режим "ВЫБОР ФУНКЦИИ". Затем во время воспроизведения нажмите кнопку **A-B** один раз, чтобы отметить начало фрагмента для повтора. Нажмите кнопку второй раз, чтобы отметить окончание фрагмента для повтора. Нажмите кнопку третий раз для отмены режима повторного воспроизведения участка записи.

Также можно использовать кнопку **A-B** на лицевой панели проигрывателя.

### *Увеличение/уменьшение изображения*

Сначала при помощи кнопки **SHIFT** выберите режим "ВЫБОР ФУНКЦИИ". Затем во время воспроизведения нажимайте последовательно кнопку **ZOOM** на пульте ДУ для выбора одного из следующих режимов увеличения: 2x, 3x, 4x, 1/2x, 1/3x, 1/4x режим увеличения выключен.

В режиме увеличенного изображения используйте кнопки перемещения курсора для задания видимой области кадра.

### **Основные операции по изменению настроек проигрывателя**

Для вывода на экран монитора меню настройки нажмите кнопку **SETUP** на пульте ДУ или нажмите и удерживайте в течение 2 с кнопку **OSD/SETUP** на корпусе проигрывателя в режиме воспроизведения или остановки.

- 1. Когда указатель находится в верхней части меню, используйте кнопки  $\blacktriangleleft\blacktriangleright$  для перемещения по различным страницам меню.
- 2. Нажмите кнопку  $\nabla$  для перехода в список опций выбранной страницы. Затем используйте кнопки  $\blacktriangle/\nabla$ для выбора необходимой опции.
- 3. Нажмите кнопку  $\blacktriangleright$  для перехода в список значений выбранной опции. Затем используйте кнопки  $\blacktriangle/\blacktriangledown$ для выбора необходимого значения. Подтвердите выбор нового значения кнопкой **ENTER**.
- 4. Для возврата в список опций нажимайте кнопку  $\blacktriangleleft$ .
- 5. Для возврата в режим выбора страниц переведите указатель в верхнюю часть меню при помощи кнопок $\blacktriangle$ / $\nabla$ .
- 6. Для выхода из меню настроек проигрывателя нажимайте кнопку **SETUP** или выбирайте опцию "ВЫ-ХОД ИЗ МЕНЮ" и нажимайте кнопку **ENTER**.

# **Меню "НАСТРОЙКИ СИСТЕМЫ"**

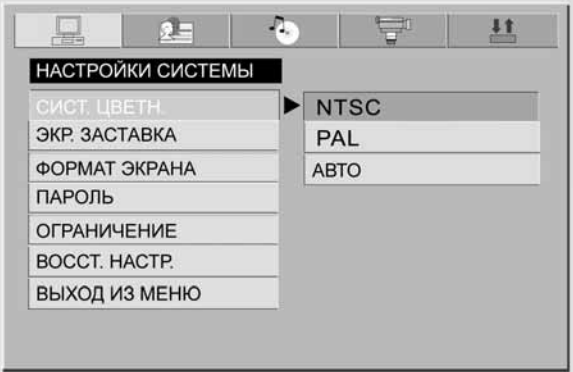

### **СИСТ. ЦВЕТН.**

Вы можете выбрать на проигрывателе телевизионную систему, которая соответствует системе дополнительного телевизора/монитора.

Выбирайте "**Авто**" для мультисистемного телевизора/монитора. В этом случае видеопрограмма будет воспроизводиться в той системе, в которой она записана на диске.

Выбирайте "**NTSC**" для телевизора/монитора системы NTSC. Если диск записан в системе PAL, то проигрыватель во время воспроизведения будет перекодировать видеосигнал в систему NTSC.

Выбирайте "**PAL**" для телевизора/монитора системы PAL. Если диск записан в системе NTSC, то проигрыватель во время воспроизведения будет перекодировать видеосигнал в систему PAL.

# **ЭКР. ЗАСТАВКА**

Хранитель экрана. Если данная функция включена, изображение хранителя экрана будет появляться каждый раз, когда на проигрывателе останавливается воспроизведение или воспроизводимое изображение останавливается на несколько минут.

# **ФОРМАТ ЭКРАНА**

Данная функция определяет формат экрана при воспроизведении изображения на мониторе.

Существует два типа мониторов: обычные мониторы, имеющие формат изображения (соотношение ширины и высоты изображения на экране) 4:3, и широкоэкранные мониторы, имеющие формат изображения 16:9. Установите тот формат изображения, который соответствует формату изображения используемого монитора. При использовании для просмотра изображения экрана проигрывателя, всегда выбирайте формат 16:9.

**4:3PS** Выбирайте данный формат, если для просмотра используется дополнительный обычный монитор. Если воспроизводится диск DVD с широкоэкранной записью формата 16:9, изображение будет обрезано с правой и левой стороны.

**4:3LB** Выбирайте данный формат, если для просмотра используется дополнительный обычный монитор. Если воспроизводится диск DVD с широкоэкранной записью формата 16:9, изображение будет иметь черные полосы в верхней и нижней части экрана.

**16:9** Выбирайте данный формат, если для просмотра используется дополнительный широкоэкранный монитор. Если воспроизводится диск DVD с широкоэкранной записью формата 16:9, будет воспроизводиться полноэкранное изображение (изображение будет занимать весь экран). Для того чтобы монитор показывал полноэкранное изображение, выберите на мониторе настройку "Full" или соответствующий формат изображения. Более подробная информация приводится в Руководстве по эксплуатации монитора.

### **ПАРОЛЬ**

Пароль применяется для настройки ограничения доступа при воспроизведении дисков DVD. Символ закрытого замка справа от поля ввода пароля означает, что для настройки ограничения доступа и смены пароля необходимо ввести верный пароль. Символ открытого замка означает, что в данный момент можно производить настройку ограничения доступа и смену пароля.

Для задания нового пароля, когда на экране присутствует символ открытого замка, необходимо ввести 4 цифры и нажать кнопку **ENTER**. Символ открытого замка на экране сменится на символ закрытого замка. Для ввода пароля необходимо ввести 4 цифры и нажать кнопку **ENTER**. Символ закрытого замка на экране сменится на символ открытого замка.

На заводе-изготовителе устанавливается пароль "0000".

### **ОГРАНИЧЕНИЕ**

Данный раздел меню настройки позволяет пользователю ограничивать доступ к воспроизведению кинофильмов на данном проигрывателе: от уровня 1 "KID SAFE" (ребенок) до 8 "ДЛЯ ВЗРОСЛЫХ" (без ограничений).

Чем меньше значение, тем более строгие ограничения для просматриваемого материала:

 1 Kid safe  $2 G$  3 PG 4 PG13 5 PG-R 6 R 7 NC-17 8 ДЛЯ ВЗРОСЛЫХ

Раздел **ВОССТ. НАСТР.** позволяет сбросить все настройки меню в состояние, которое было установлено при изготовлении проигрывателя. Для этого выберите значение "ВОССТАНОВИТЬ".

# **Меню "НАСТРОЙКИ ЯЗЫКА"**

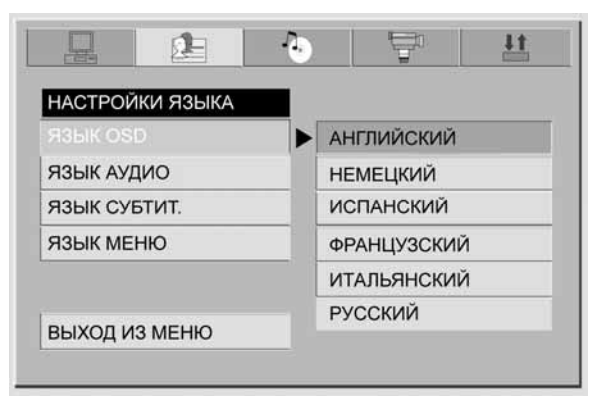

# **ЯЗЫК OSD**

При помощи данной опции можно выбрать язык экранного меню проигрывателя.

### **ЯЗЫК АУДИО**

При помощи данной опции можно выбрать язык звукового сопровождения.

# **ЯЗЫК СУБТИТ.**

При помощи данной опции можно выбрать предпочтительный язык для субтитров или отключить их.

# **ЯЗЫК МЕНЮ**

При помощи данной опции можно выбрать предпочтительный язык меню DVD-диска.

# **Меню "НАСТРОЙКИ ЗВУКА"**

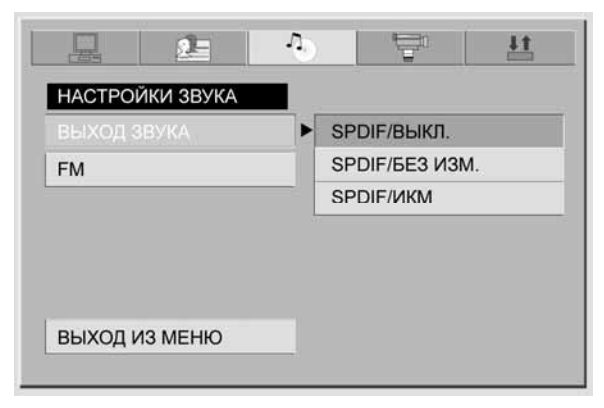

### **ВЫХОД ЗВУКА**

Данная функция позволяет выбрать формат выходного цифрового аудиосигнала. Используйте настройку, соответствующую подключенному звуковоспроизводящему устройству.

### **SPDIF/ВЫКЛ.**

Выбирайте данную опцию, если выход цифрового аудиосигнала не используется.

### **SPDIF/БЕЗ ИЗМ.**

Выбирайте данную опцию, когда к проигрывателю подключено цифровое звуковоспроизводящее устройство, оборудованное декодером Dolby Digital и/или DTS. Когда воспроизводятся аудиосигналы, записанные в формате Dolby Digital или DTS, они подаются на выход без изменения.

### **SPDIF/ИКМ**

Выбирайте данную опцию, когда к проигрывателю подключено цифровое звуковоспроизводящее устройство, не оборудованное декодером Dolby Digital. Когда воспроизводятся аудиосигналы, записанные в формате Dolby Digital, перед подачей на выход они преобразуются в линейный формат ИКМ (PCM).

### **FM**

Данная функция управляет встроенным FM-передатчиком.

### **ВЫКЛ.**

Выбирайте данную опцию, если встроенный FM-передатчик не используется.

### **87.0 MHz**

Для изменения частоты настройки нажмите кнопку **ENTER**. Затем используйте кнопки  $\blacktriangle/\blacktriangledown$  для выбора необходимой частоты встроенного FM-передатчика. Для подтверждения выбора нажмите кнопку **EN-TER**. Затем настройте дополнительный радиоприемник (автомагнитолу) на выбранную частоту. Если данная частота занята какой-либо радиостанцией, настройте FM-передатчик и радиоприемник на другую частоту.

# **Меню "НАСТРОЙКИ ИЗОБРАЖЕНИЯ"**

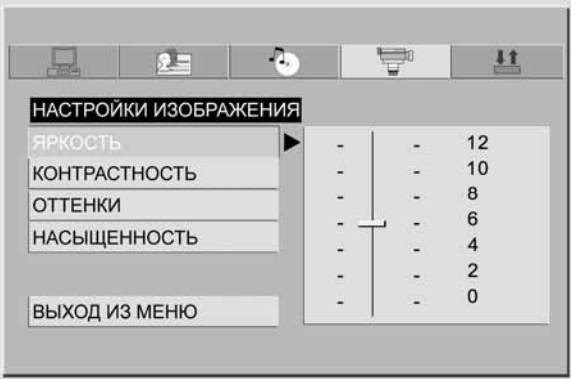

### **ЯРКОСТЬ**

Данная функция позволяет регулировать яркость изображения.

# **КОНТРАСТНОСТЬ**

Данная функция позволяет регулировать контрастность изображения.

# **ОТТЕНКИ**

Данная функция позволяет регулировать цветовые оттенки изображения (только для системы NTSC).

### **НАСЫЩЕННОСТЬ**

Данная функция позволяет регулировать цветовую насыщенность изображения.

# **Меню настройки декодера Dolby Digital**

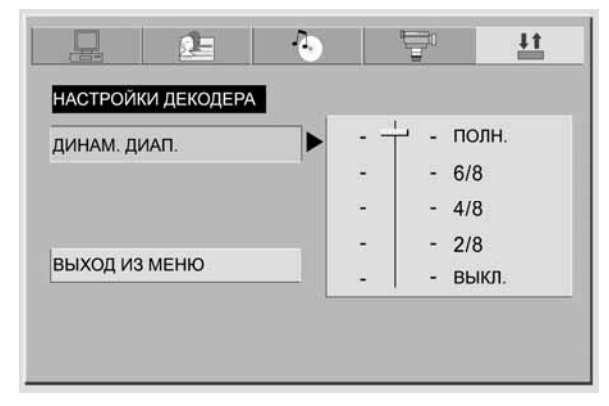

# **ДИНАМ. ДИАПАЗОН**

Данная функция используется для настройки коэффициента сжатия динамического диапазона звукового сигнала от значения **ВЫКЛ.** (сжатие выключено) до значения **ПОЛН.** (максимальное сжатие). Данная функция может потребовать регулировки, чтобы не тревожить окружающих при просмотре DVD в ночное время.

# **Эксплуатационные ограничения и текущий ремонт**

Проигрыватель предназначен для эксплуатации в автомобилях с напряжением бортовой сети 12 В. Не следует эксплуатировать проигрыватель, имеющий повреждения корпуса или соединительного кабеля. Ошибки, допущенные при установке и эксплуатации устройства, могут быть иногда приняты за его неисправность. Ниже приводится таблица, в которой сведены простые проверки, способные помочь Вам устранить большую часть проблем, возникающих при использовании проигрывателя.

При отсутствии видимых причин неисправности проигрыватель следует демонтировать и обратиться в сервисный центр. Перед тем, как перейти к проверкам, описанным в данной таблице, тщательно проверьте правильность подключения проигрывателя.

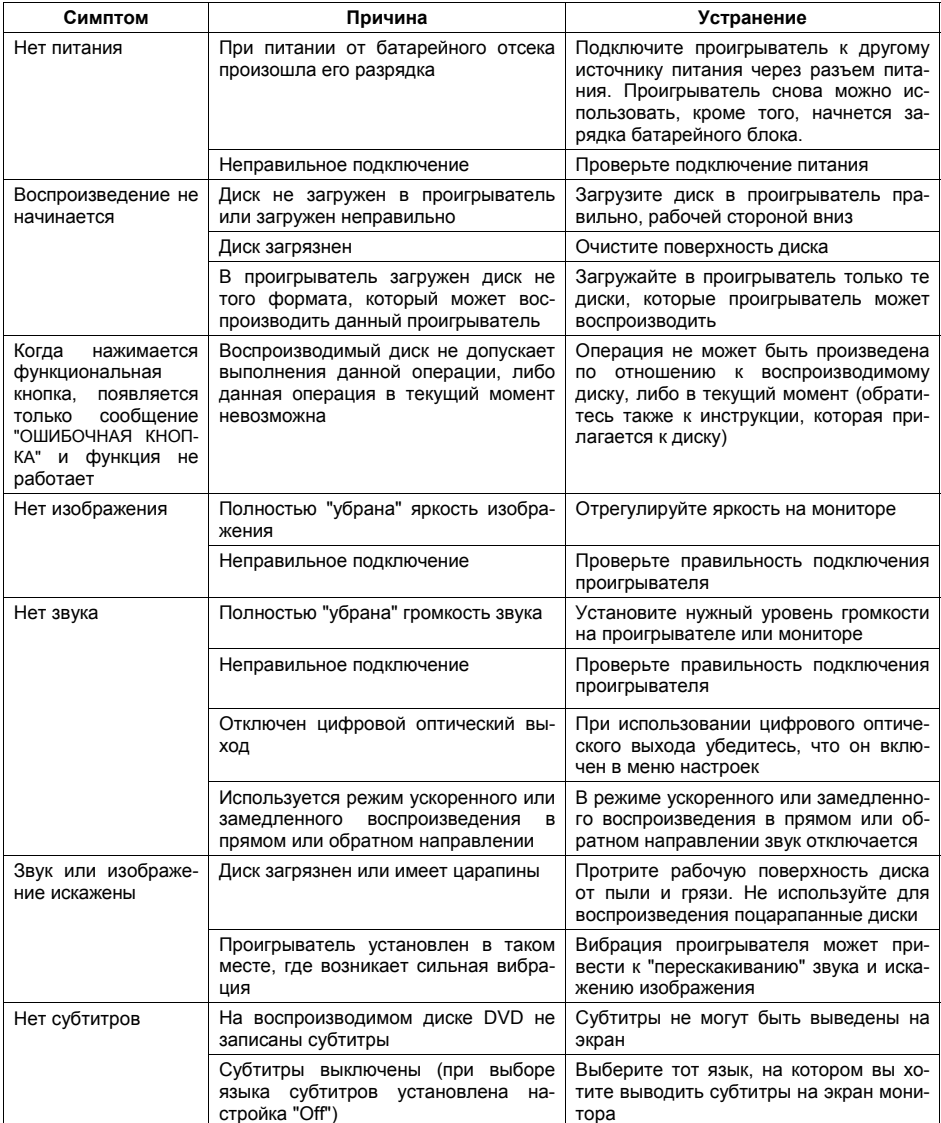

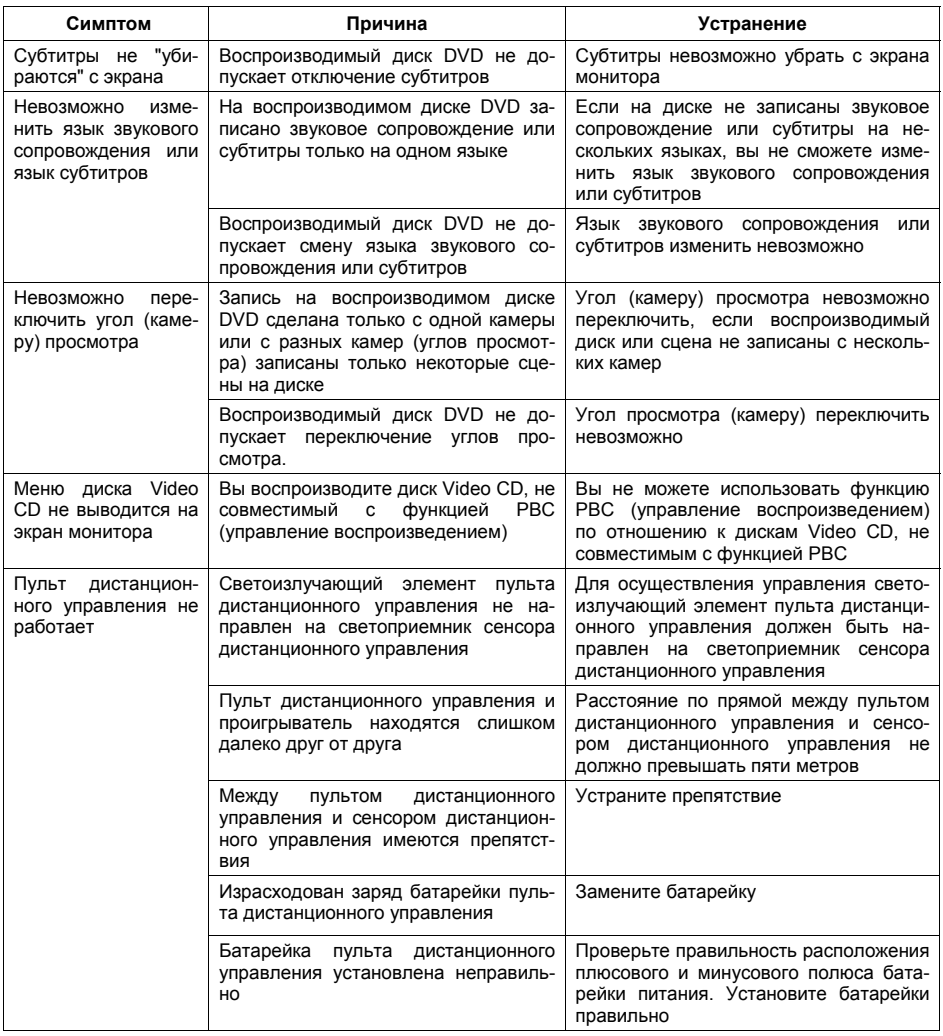

### **Хранение, транспортирование, ресурс, утилизация**

Проигрыватель рекомендуется хранить в складских или домашних условиях по группе "Л" ГОСТ 15150 и при необходимости транспортировать любым видом гражданского транспорта в имеющейся индивидуальной потребительской таре по группе "Ж2" ГОСТ 15150 с учетом ГОСТ Р 50905 п.4.9.5. Место хранения (транспортировки) должно быть недоступным для попадания влаги, прямого солнечного света и должно исключать возможность механических повреждений.

Срок службы проигрывателя 2 года. Проигрыватель не содержит вредных материалов и безопасен при эксплуатации и утилизации (кроме сжигания в неприспособленных условиях). Батарея автономного питания и элементы питания пульта дистанционного управления должны утилизироваться согласно местному законодательству по охране окружающей среды.

# **Гарантии поставщика**

Проигрыватель Prology AVD-850 соответствует утвержденному образцу.

Изготовитель гарантирует соответствие проигрывателя требованиям ГОСТ 122006-87, ГОСТ 22505-97, ГОСТ 28002-88 и нормам электромагнитной совместимости ЭМС 10-94 и ЭМС 21-94. При соблюдении владельцем правил эксплуатации, изложенных в настоящем Руководстве пользователя, проигрыватель обеспечивает безопасность и электромагнитную совместимость в полном объеме требований, подлежащих обязательной сертификации в системе ГОСТ Р, не оказывает вредного воздействия на окружающую среду и человека и признан годным к эксплуатации.

Проигрыватель имеет гарантийные сроки хранения 12 месяцев со дня поставки розничному продавцу при соблюдении условий хранения, эксплуатации - 12 месяцев с момента покупки без учета времени пребывания в ремонте при соблюдении правил эксплуатации. Гарантийный срок эксплуатации батареи автономного питания - 3 месяца. Право на гарантию дается при заполнении сведений прилагаемого гарантийного талона.

### **Технические допуски на возможные незначительные дефекты изображения**

Панель монитора условно разделяется на две зоны, "А" и "Б", как показано на рисунке справа. ЖКпанель подлежит бесплатной замене в течение гарантийного срока, если число пикселей, постоянно светящихся одним цветом, превышает любое число пикселей, указанное в таблице.

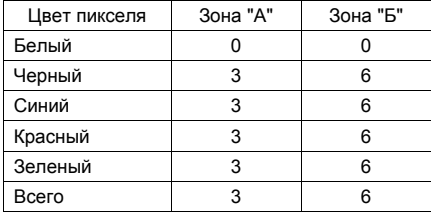

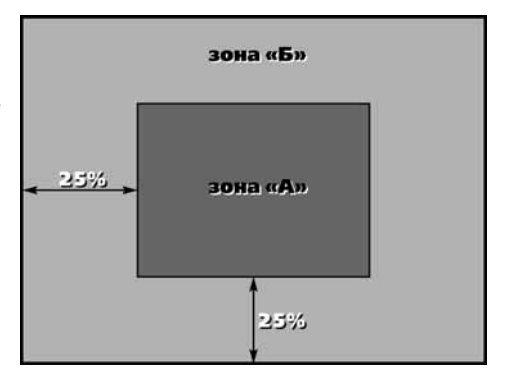

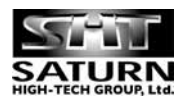